# SOLIDWORKS Utilisation de MODELEUR VOLUMIQUE **Exportation**

#### 1 ÈRE ÉTAPE : ENREGISTREMENT AU FORMAT SOLIDWORKS

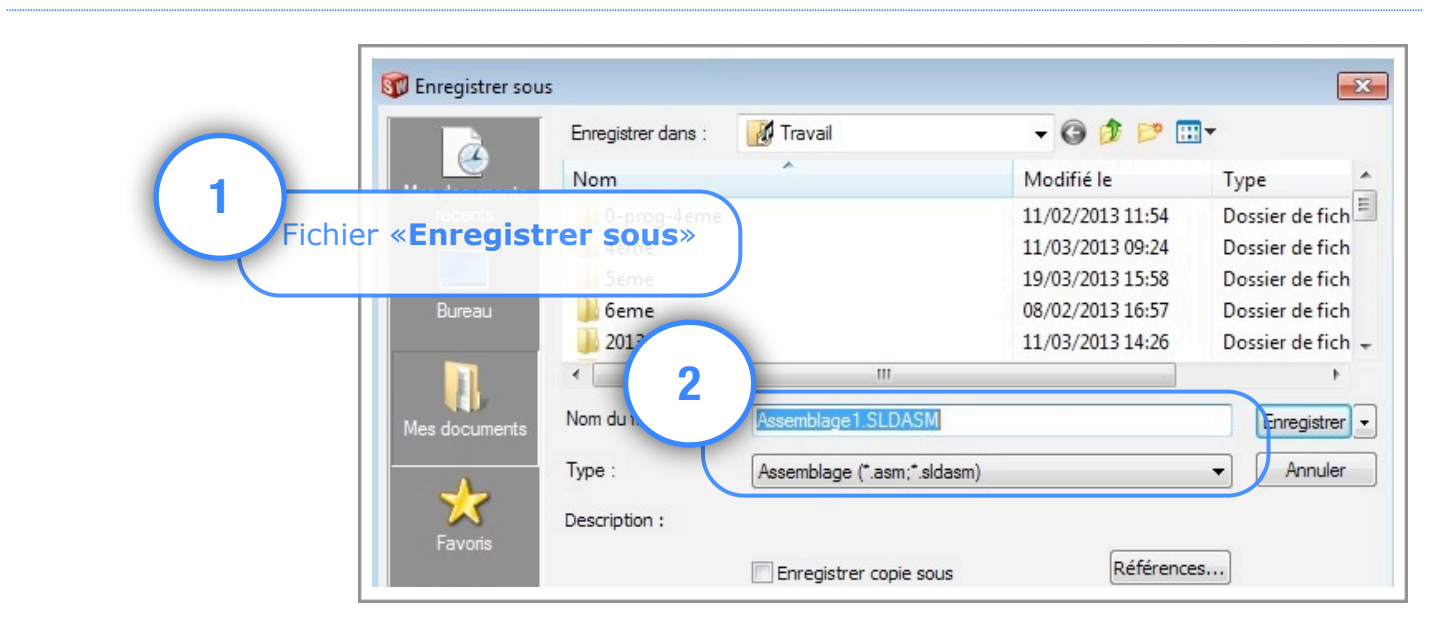

#### 2EME ÉTAPE : ENREGISTREMENT AU FORMAT EDRAWINGS

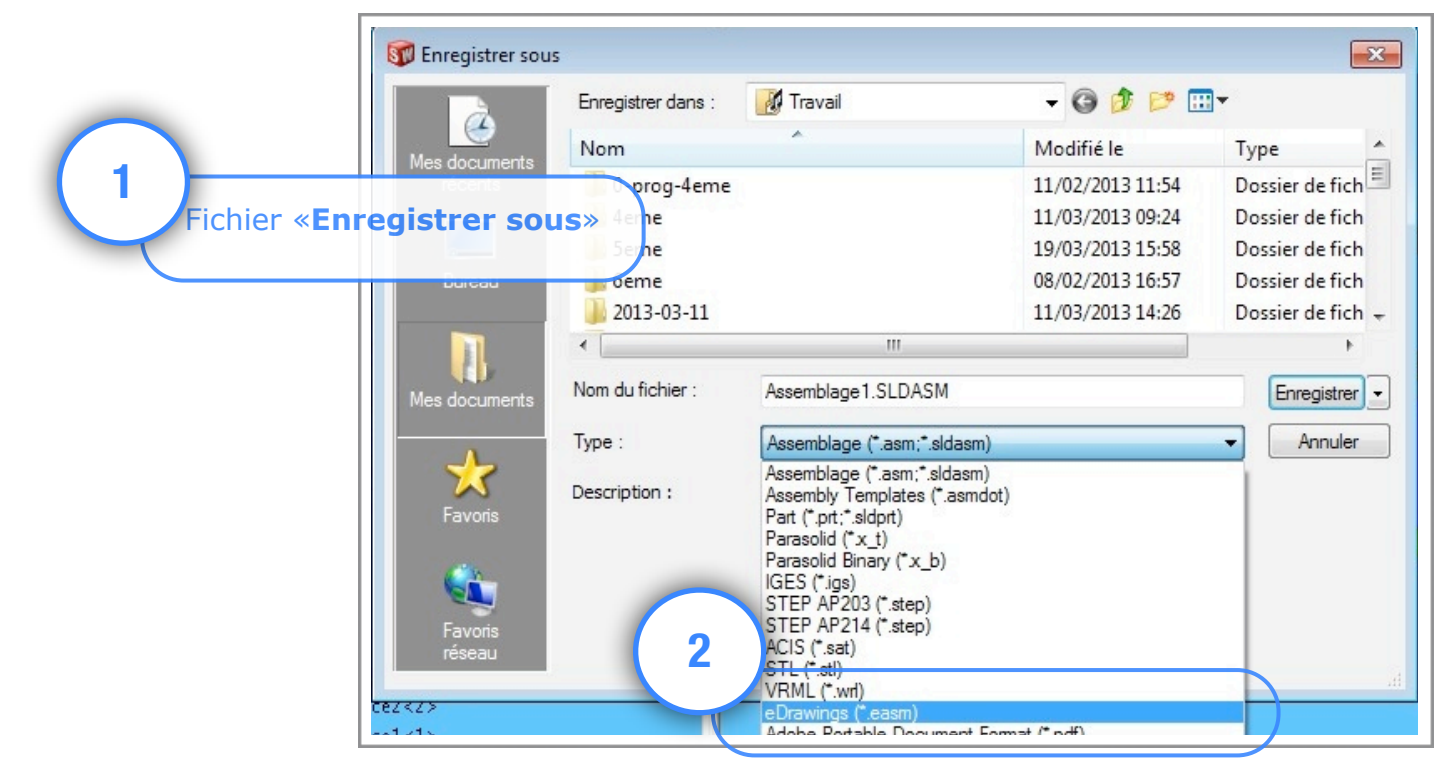

Utilisation de Solidworks : Modeleur volumique Technopujades.free.fr - Avril 2013

## 3 ÈME ÉTAPE : VÉRIFICATION

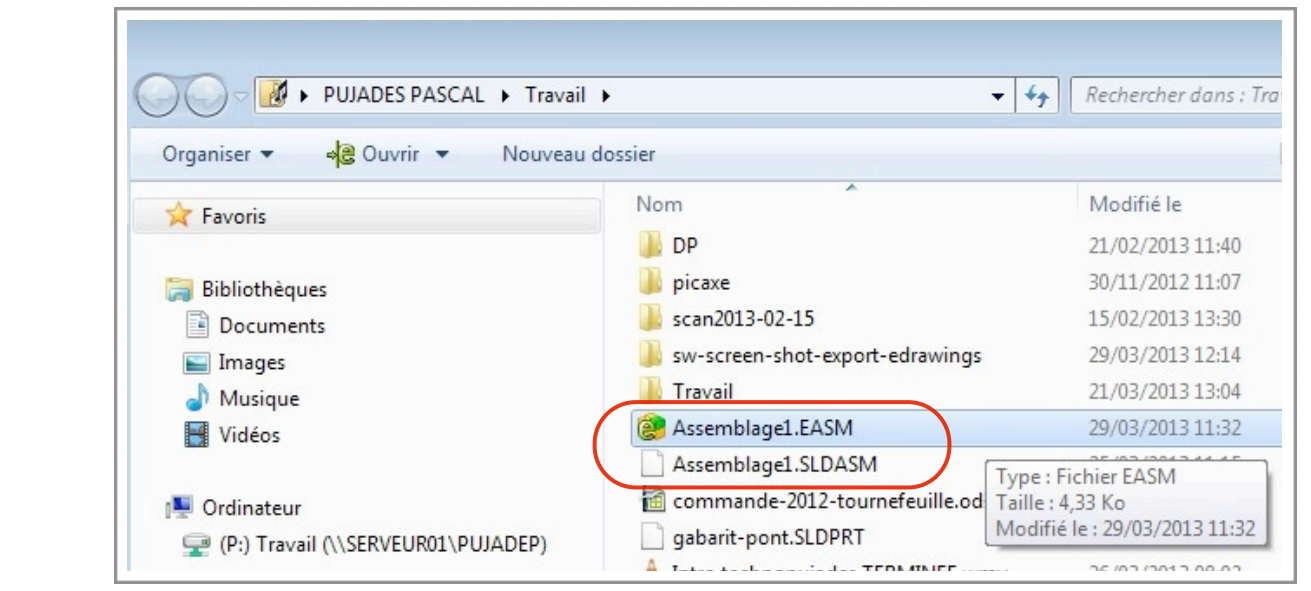

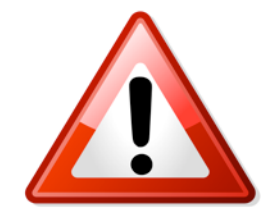

Attention, il est impératif d'avoir les 2 fichiers. Car le fichier .EASM (Edrawings) est SEULEMENT un fichier de lecture, il ne pourra pas être modifié. C'est pour cela, qu'il est important de garder le fichier .SLDASM (assemblage solidworks) !

### 4 ÈME ÉTAPE : LECTURE DANS EDRAWINGS

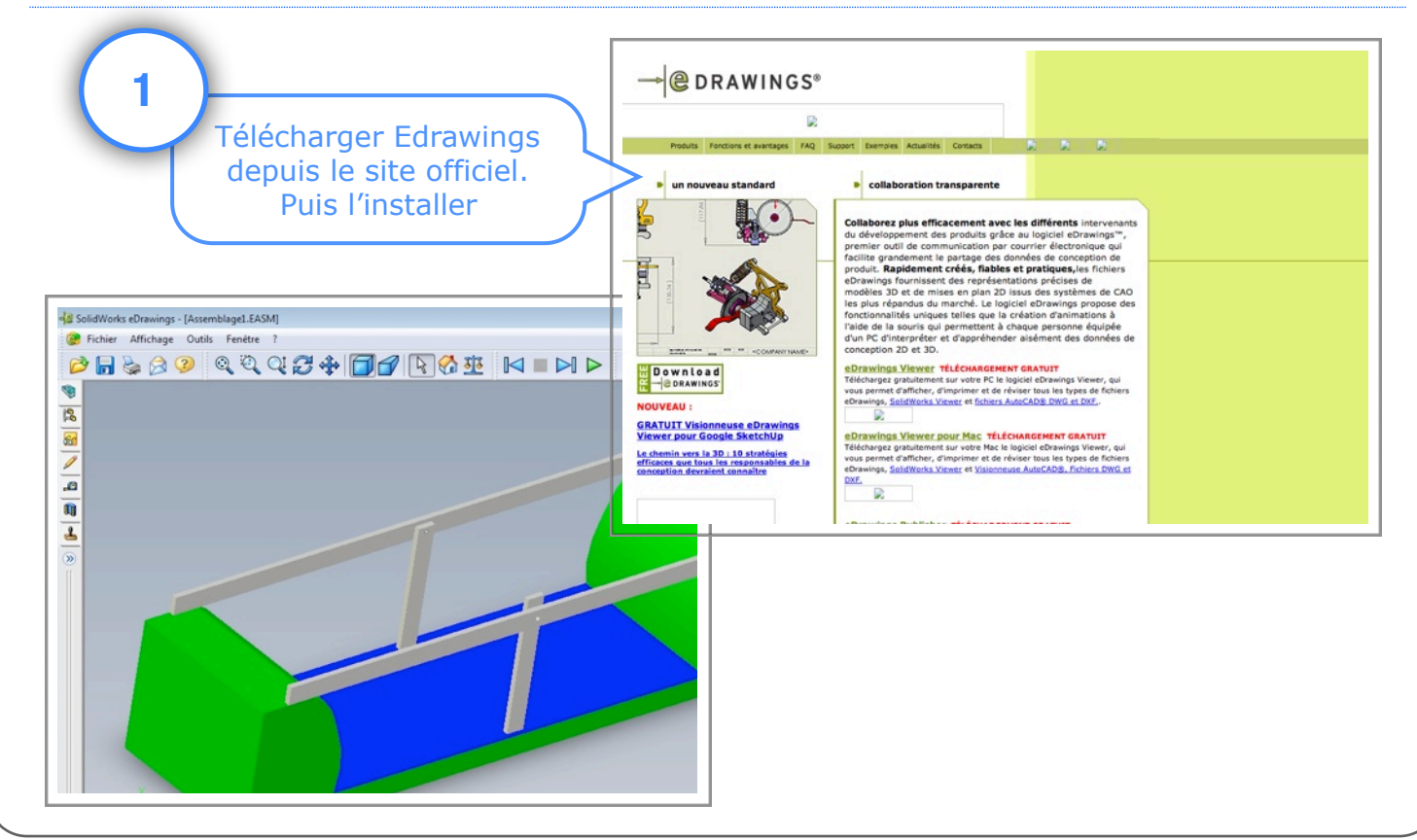

Utilisation de Solidworks : Modeleur volumique Technopujades.free.fr - Avril 2013